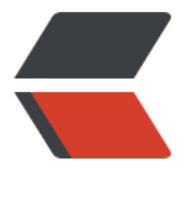

链滴

## mysql 基本架[构以及](https://ld246.com) sql 执行流程

作者:AshShawn

- 原文链接:https://ld246.com/article/1647745584077
- 来源网站:[链滴](https://ld246.com/member/AshShawn)
- 许可协议:[署名-相同方式共享 4.0 国际 \(CC BY-SA 4.0\)](https://ld246.com/article/1647745584077)

<h2 id="1--Mysql基本架构示意图">1. Mysql 基本架构示意图</h2> <p><img src="https://ld246.com/images/img-loading.svg" alt="image.png" data-src="https: /b3logfile.com/file/2022/03/image-2f092d74.png?imageView2/2/interlace/1/format/jpg"></ > <h3 id="1-1-连接器">1.1 连接器</h3> <p>用户名密码登录成功后,连接器会到权限表里查询登录账户的权限,<br> 再次修改权限只有新建的连接才会使用新权限</p> <pre><code class="highlight-chroma"><span class="highlight-line"><span class="highlight cl">show processlist //查看所有连接 </span></span></code></pre> <p><img src="https://ld246.com/images/img-loading.svg" alt="" data-src="https://b3logfile com/file/2022/03/solo-fetchupload-8056382374662364399-ab8a9150.png?imageView2/2/int rlace/1/format/jpg"></p> <p>MySQL 在执行过程中临时使用的内存是管理在连接对象里面的,这些资源会在连接断开的时候才 放<br> 如果内存占用太大,会被系统强行杀掉<br> 解决方案:<br> 1.定期断开链接,程序里判断下执行过一个占用大内存的查询后,断开链接再重连<br> 2.mysql5.7 以后,可以执行 mysql\_reset\_connection 来初始化链接,恢复到刚刚创建连接的状态(此 存疑,有说此方法是 C 语言 API 调用)</p> <h2 id="2-查询缓存">2.查询缓存</h2> <p>拿到执行语句时,mysql 会去判断是否最近执行过,如果缓存缓存中有执行结果,直接返回(查询语句 保持一致性,且数据没有被修改过)<br> 由于缓存失效性很强,故不推荐使用查询缓存,且 8.0 版本后无此功能<br> 通过调整参数,可以按需使用,默认查询不适用缓存,指定查询使用</p> <pre><code class="highlight-chroma"><span class="highlight-line"><span class="highlight cl">query\_cache\_type=demand //设置按需加载 </span></span><span class="highlight-line"><span class="highlight-cl">mysql&gt; select QL CACHE \* from T where ID=10; //使用查询缓存 </span></span></code></pre> <h2 id="3-分析器">3.分析器</h2> <p>分析器会对 sql 语句做解析<br> 首先是词法分析,识别出字符串分别是什么,代表什么<br> 其次是语法分析,判断是否满足 mysql 语法</p> <h2 id="4-优化器">4.优化器</h2> <p>优化器是在表里面有多个索引的时候,决定使用哪个索引;或者在一个语句有多表关联(join) 时候,决定各个表的连接顺序</p> <h2 id="5--执行器">5. 执行器</h2> <p>首先校验下登录账户对表 T 是否具有查询的权限(优化器之前也会调用 precheck 验证权限),<br> 其次执行器会调用存储引擎接口扫描接口,并做扫描行数累加(rows\_examined)</p>